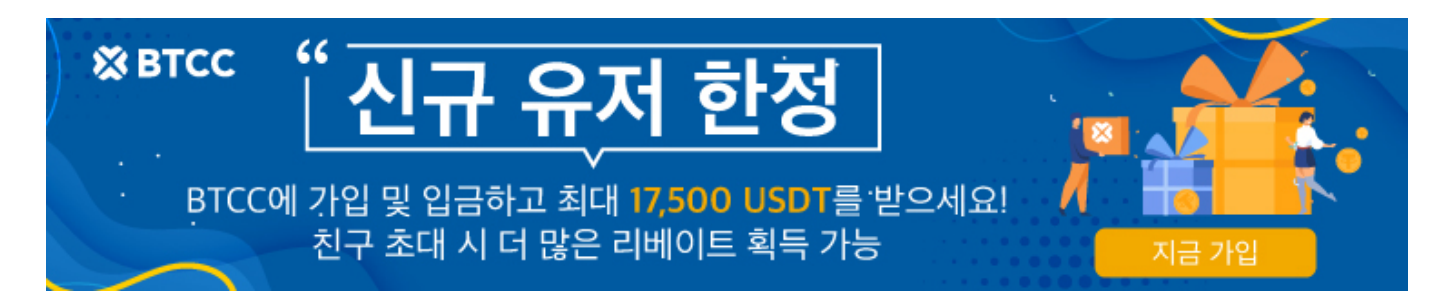

## 초보자 가이드! 바이낸스에서 **BTCC**거래소로 리플**(XRP)** 출금 방법

원문:

[https://www.btcc.com/ko-KR/academy/crypto-basics/how-to-withdraw-ripple-xrp-from-binance-to-btcc](https://www.btcc.com/ko-KR/academy/crypto-basics/how-to-withdraw-ripple-xrp-from-binance-to-btcc-exchange) [-exchange](https://www.btcc.com/ko-KR/academy/crypto-basics/how-to-withdraw-ripple-xrp-from-binance-to-btcc-exchange)

오늘은 바이낸스에서 리플(XRP)을 [BTCC](https://www.btcc.com/ko-KR/register?utm_source=GW_SEO&inviteCode=%20&utm_medium=article&utm_campaign=lynn8607)[거래소로](https://www.btcc.com/ko-KR/register?utm_source=GW_SEO&inviteCode=%20&utm_medium=article&utm_campaign=lynn8607) 출금하는 방법을 보여 드리려고 합니다.

BTCC거래소는 세계 최장인 11년째 운영되고 있는 거래소 입니다. 아래 이미지와 같이 암호화폐 관련 데이 터를 제공하는 코인게코(Coin Gecko)의 선물 거래소 순위에 BTCC거래소가 5위를 기록하고 있음을 확인 할 수 있습니다.

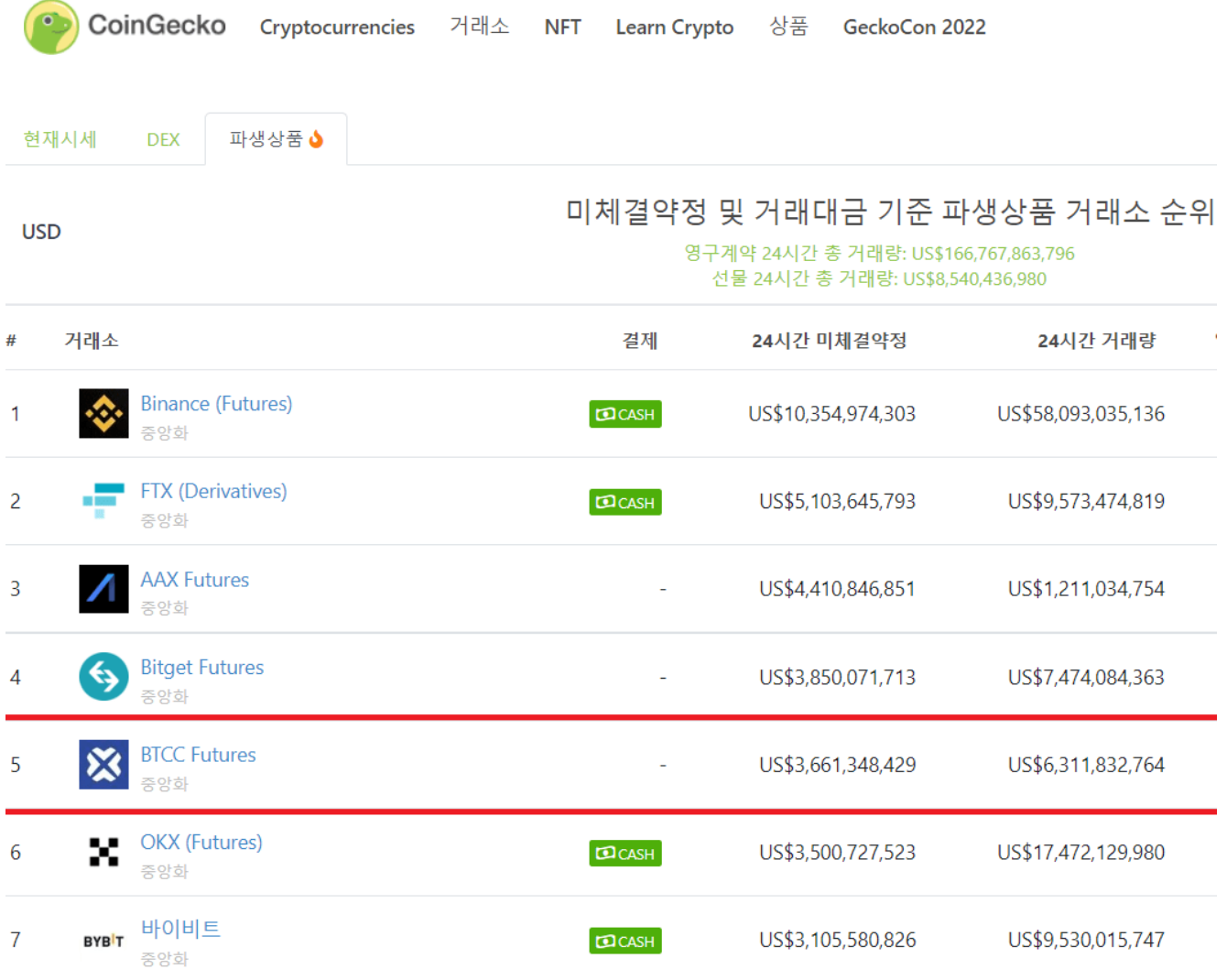

또한 최근에 [유럽에서](https://www.btccbeta.com/ko-KR/academy/crypto-basics/btcc-exchange-acquires-european-regulated-cryptocurrency-exchange-license) 규제하에 암호화폐 거래소 라이센스는 물론 BTCC는 미국 금융감독국(MSB), 캐나 다금융감독국(MSB)등의 라이센스를 보유하고 있는 합법적 거래소이며, 본사는 영국에 등록되어 있다고

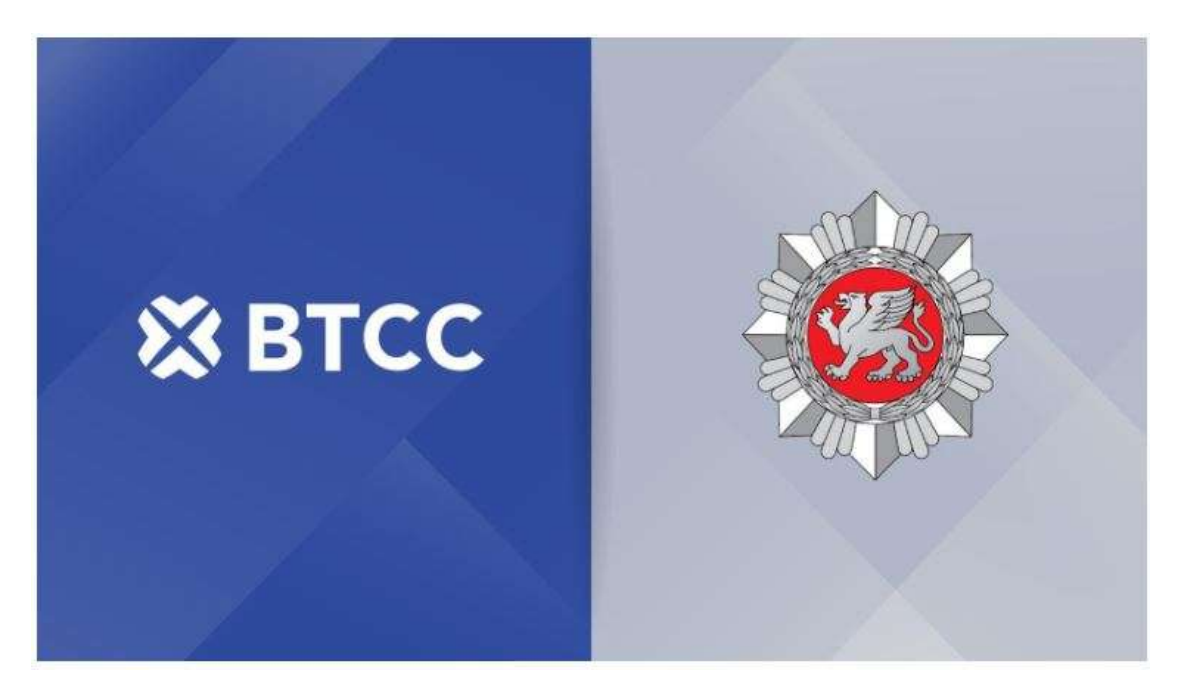

먼저 입금할 거래소인 BTCC의 홈페이지나 앱에 들어갑니다.

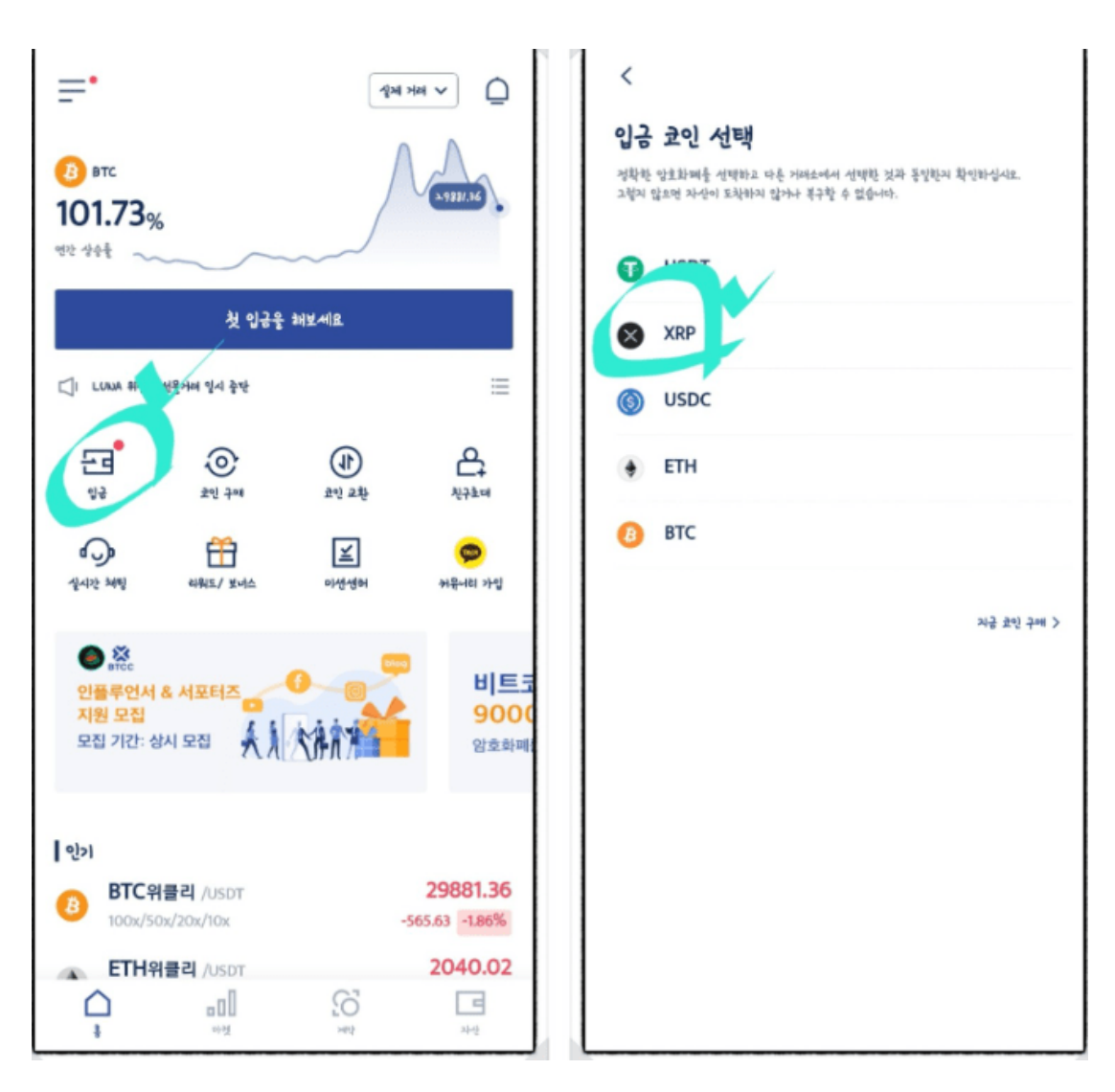

앱에 접속을 하시면 중앙에 메뉴들이 보시길 것입니다. 그중에 입금이 있습니다. 타 코인을 BTCC 거래소로

입금한다는 뜻입니다.

그리고 입금할 네트워크를 선택하실 수 있습니다. BTCC 거래소는 USDT와 XRP, USDC, ETH, BTC의 입 금을 지원합니다.

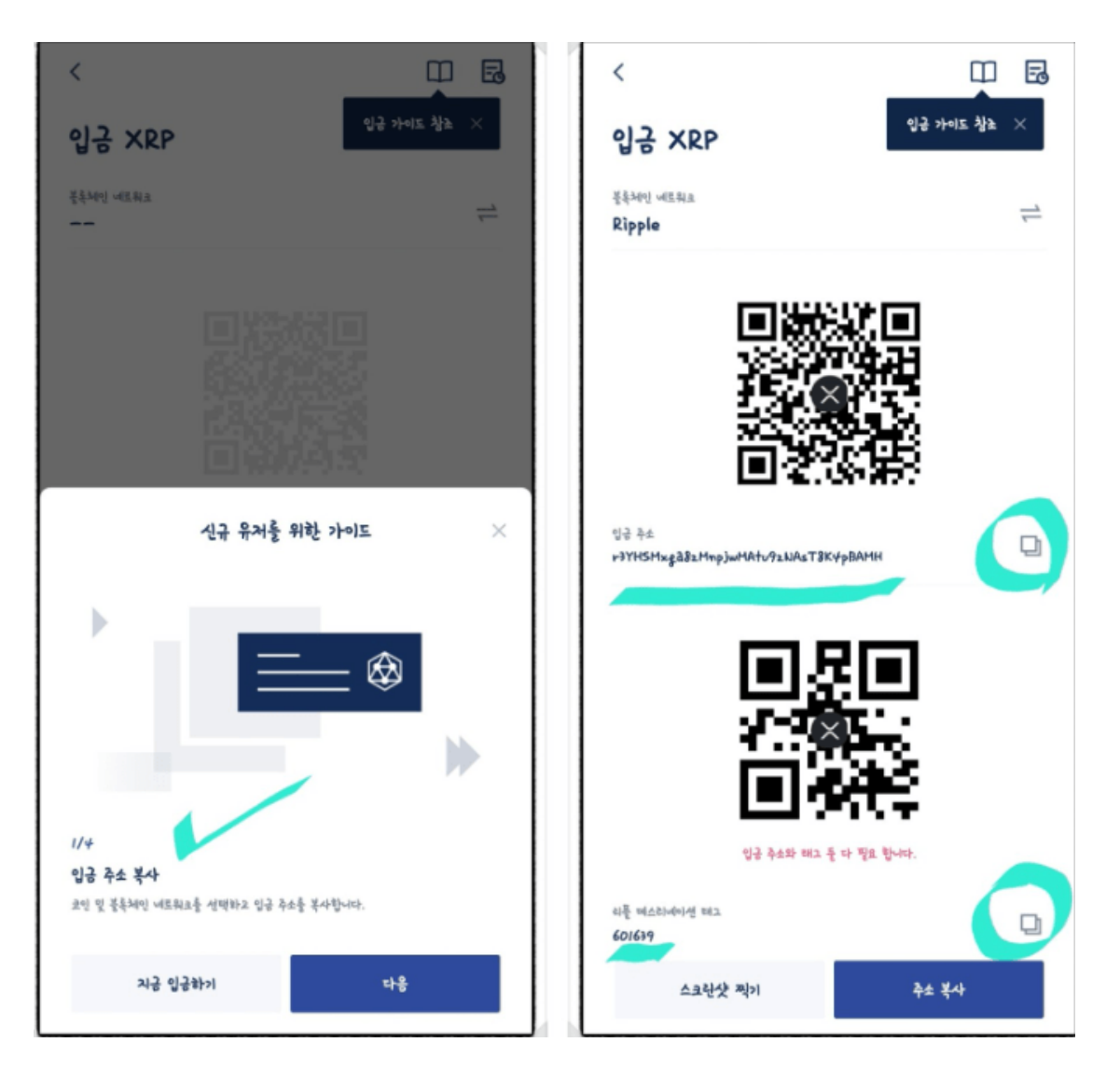

체인을 선택하셨으면, 신기하기도 바로 신규 유저를 위한 가이드가 나와있습니다. 여기를 보고 진행하셔도 됩니다.

데스티네이션 태그를 입력을 하셔야 정확하게 입금이 되니 꼭 같이 복사를 하셔야 합니다. 제가 동그라미 표시를 해둔 버튼을 누르면 복사가 됩니다.

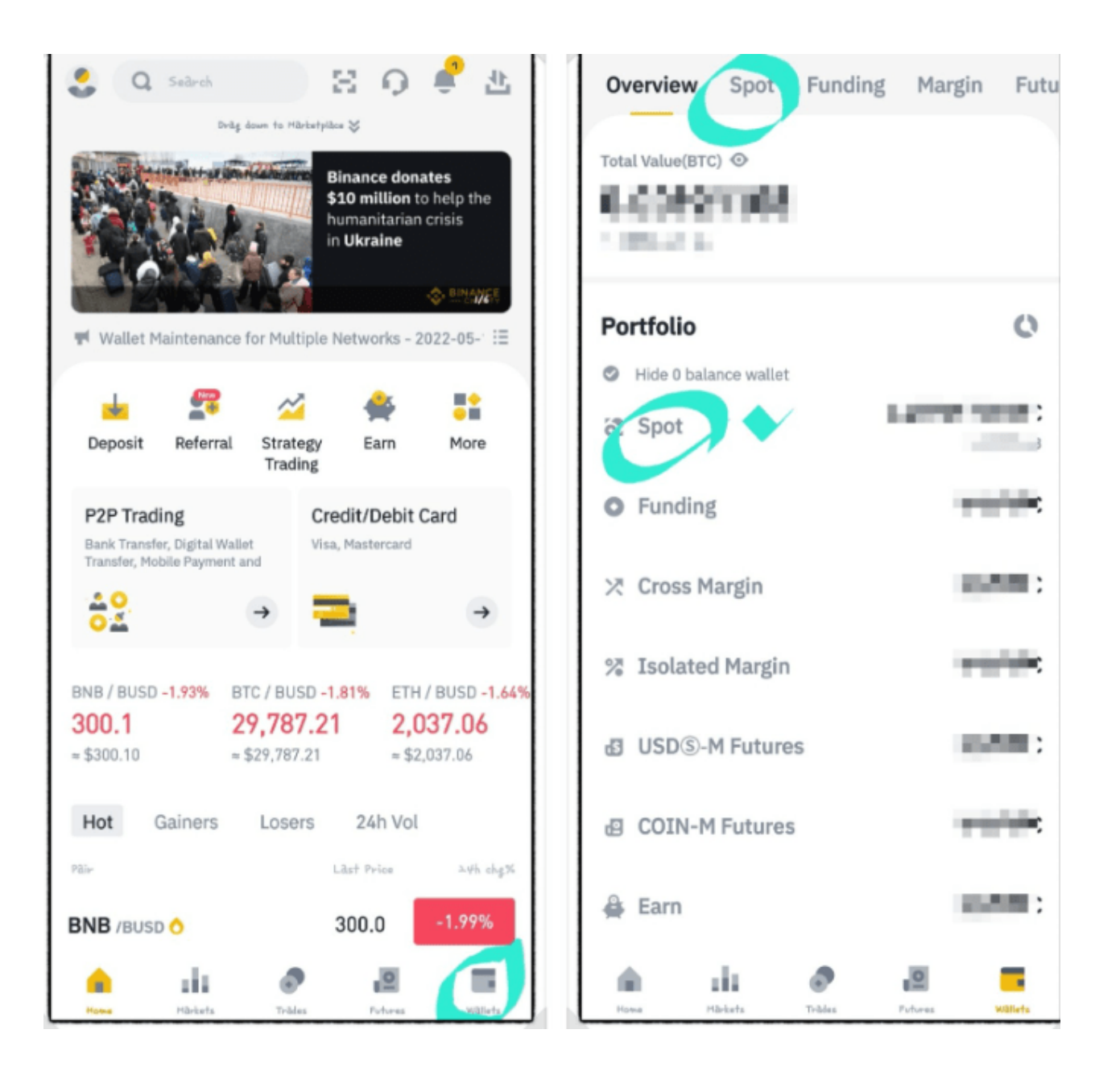

다음은 바이낸스로 넘어가서 출금 준비를 해야 합니다. 저는 바이낸스 역시 앱으로 선택했습니다. 바이낸스 앱으로 들어가시면 오른쪽 아래에 월렛 탭이 보이실 것입니다.

월렛 탭을 누르시면 내가 가진 코인들의 현황이 나오게 됩니다. 여기서 현물을 의미하는 SPOT을 클릭하시 면 됩니다.

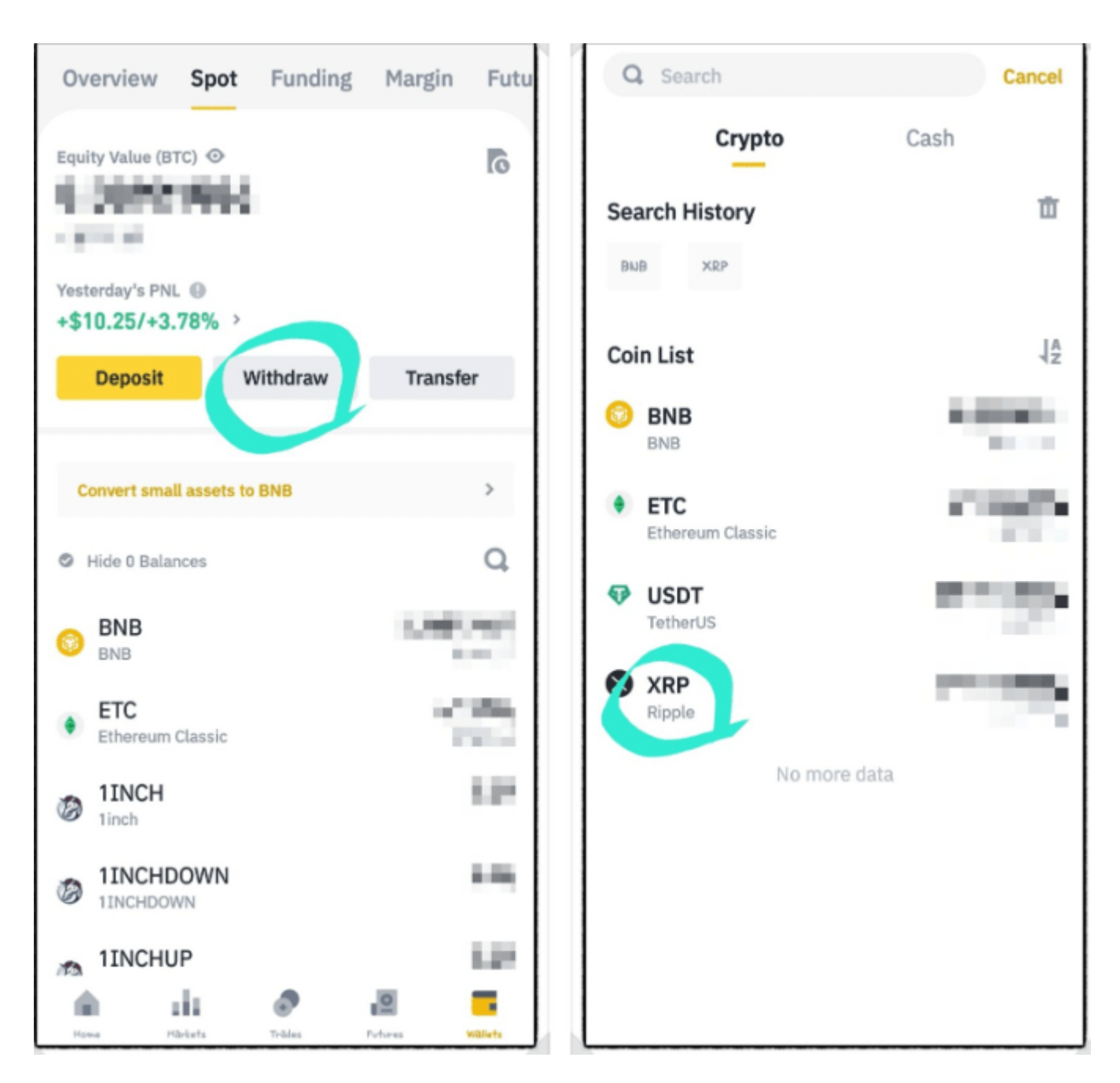

그러면 나의 현물 코인들의 상황이 나오게 됩니다. 거기서 Withdraw(출금) 버튼을 누르시고 제가 출금할 리플(XRP)를 클릭하시면 됩니다.

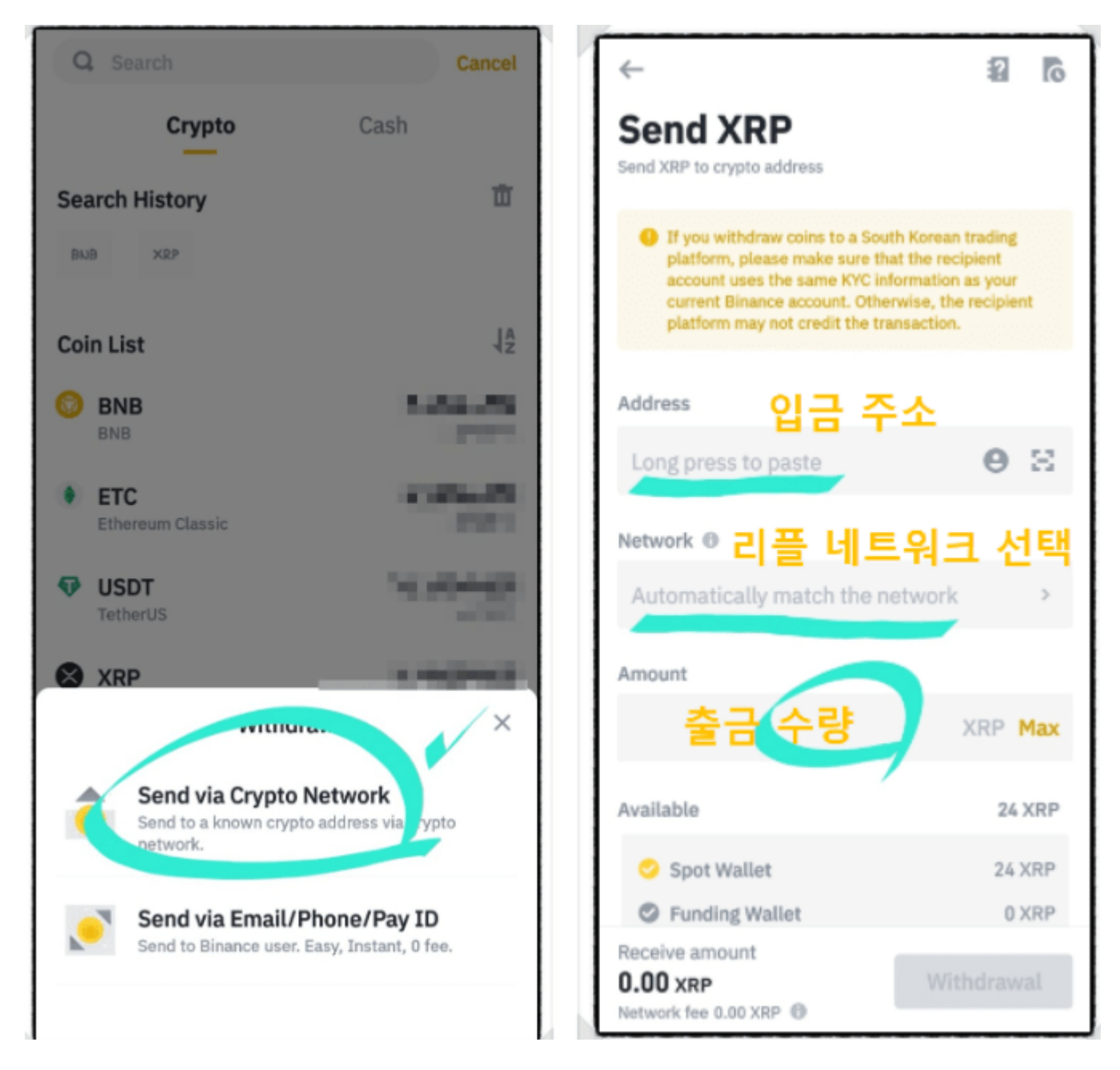

그러면 두 가지의 방법으로 출금할 수 있습니다. 하나는 입금 주소로 출금하는 것과 같은 바이낸스 주소를 쓰는 사람들끼리 편하게 이메일, 휴대폰 번호, ID로 출금하는 방법이 있습니다.

우리는 다른 거래소인 BTCC로 출금하는 것이기 때문에 위의 버튼을 누르시고, 오른쪽 이미지에 방식으로 주소와 네트워크 선택, 출금 수량을 진행하시면 됩니다.

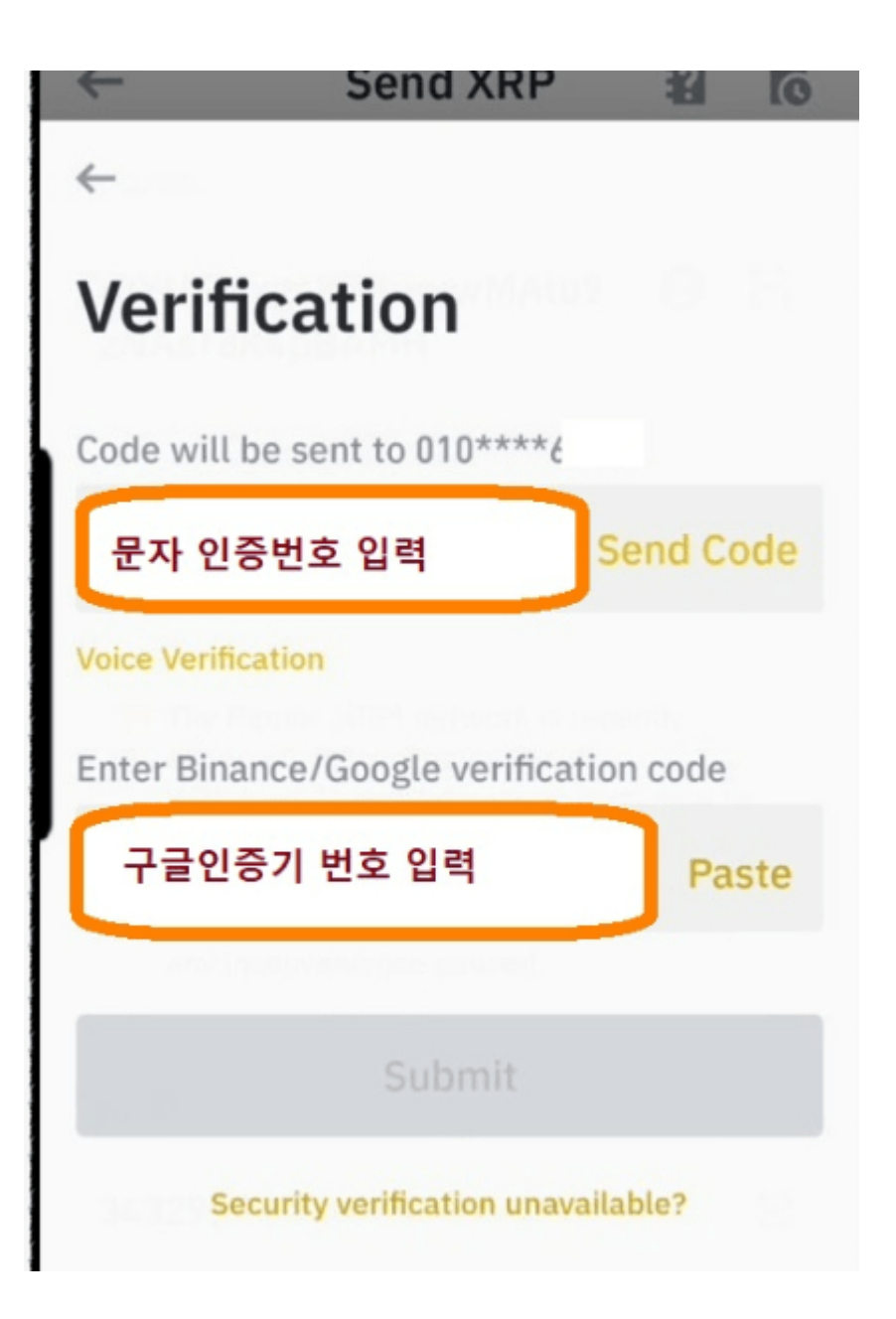

그리고 다음은 인증입니다. 문자 인증과 구글 OTP 인증이 보통 진행됩니다.

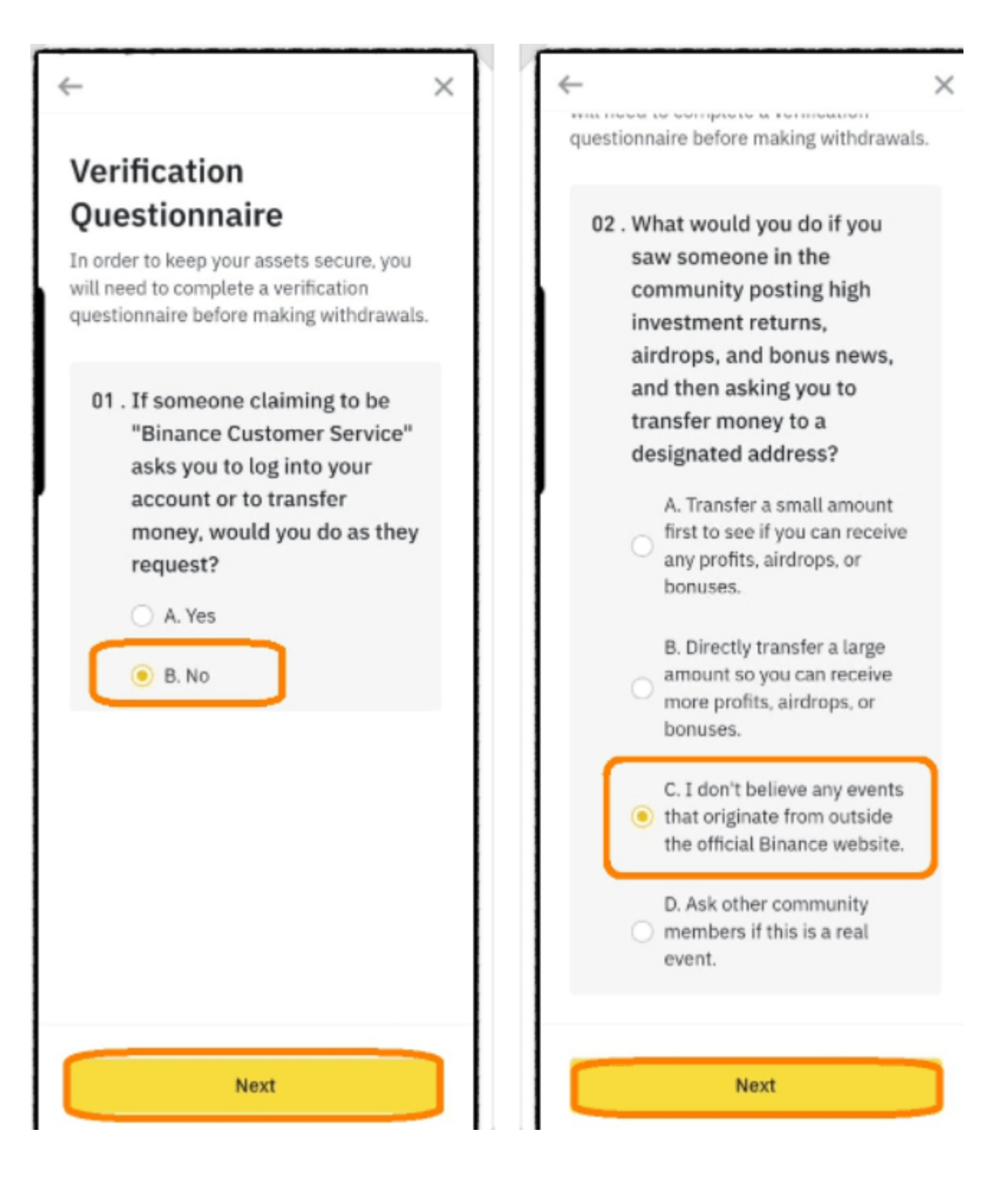

그리고 마지막으로 여기서 첫 출금을 하시는 분들에게는 바이낸스에서 봇이 자동으로 해킹하는 것과 피싱 입금을 방지하기 위해서 퀴즈를 내줍니다.

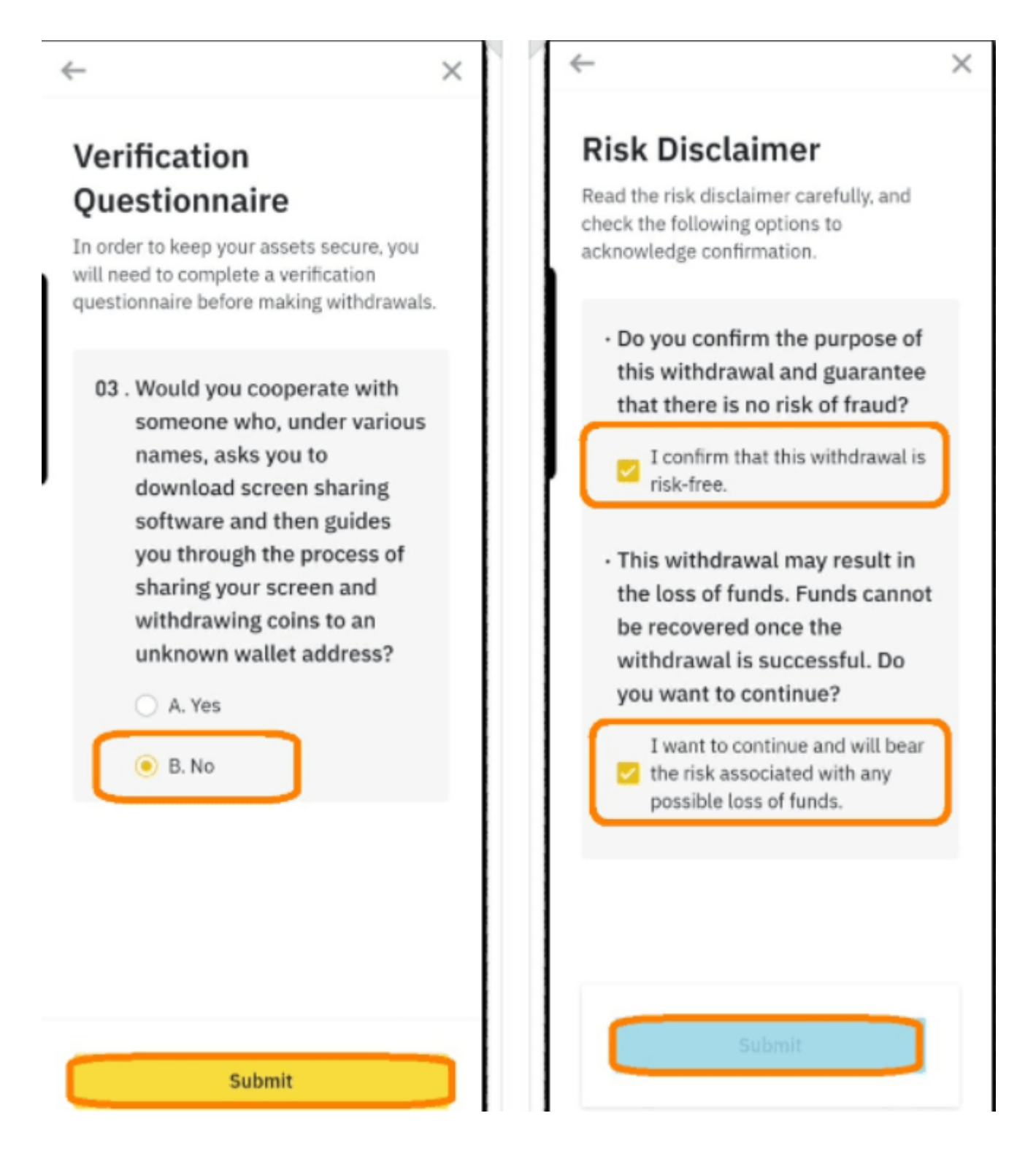

퀴즈는 대부분 돌려 막기이다 보니 순서만 바뀌지 위의 퀴즈와 똑같이 나옵니다. 퀴즈를 제출하시면 비로소 출금이 완료됩니다.

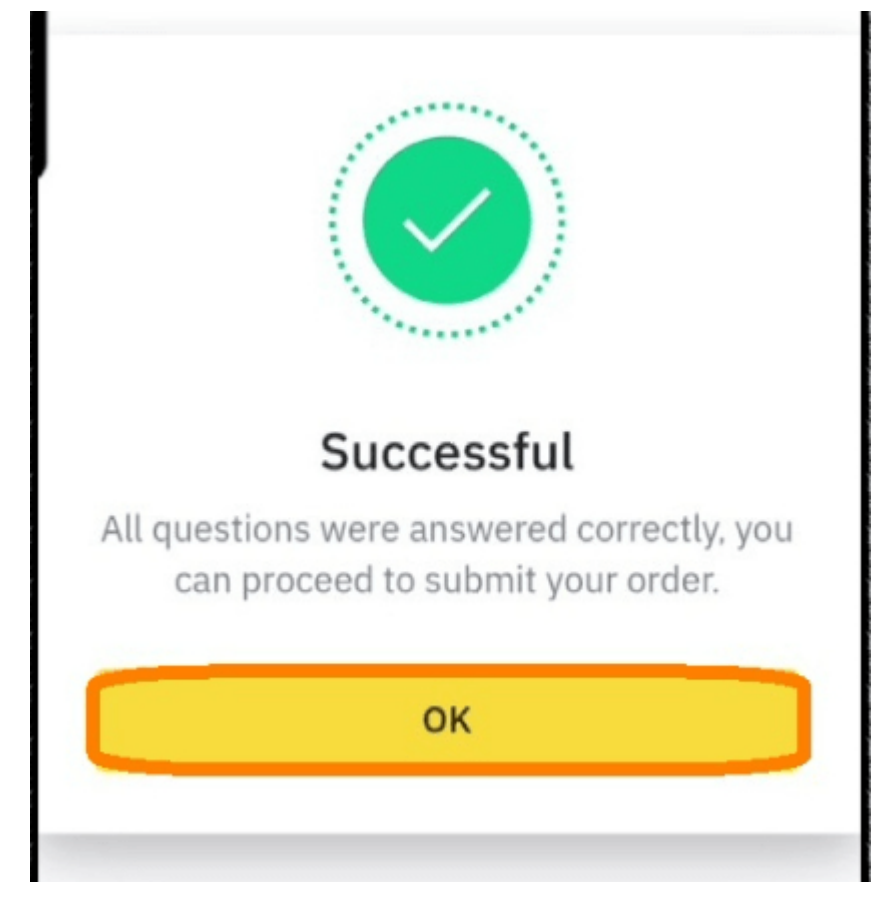

BTCC 거래소 현재는 여러 이벤트를 진행하고 있습니다.

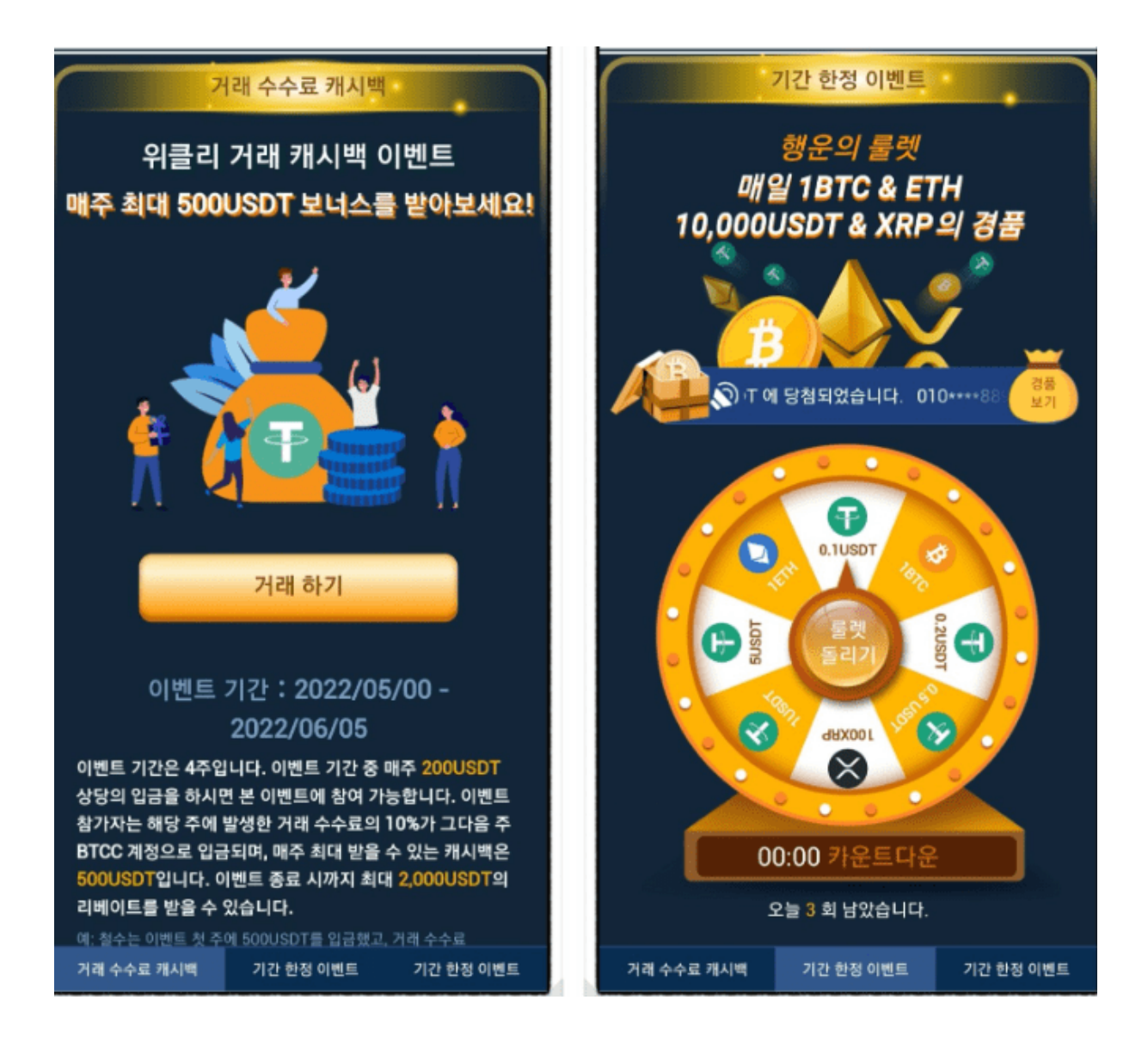